# Operating System Maniacs<sup>1</sup> Version5.5

M.,,、心持 マ.'・!An、,、 一 ': 1hko h~hJ4ム山~下、吋~よ3V .. '.一ーー、司 戸内!  $~\cdot~$ e--el'-Jru~一二、atn、 . j・ー' 'Haム司、,、,

- 2 -

Operating System Maniacs Version5.5

'.\_ ':\_' :~4- .~\_: " ~、~~ -.:; -; --.,"\:,勺 ~.\_',=r 、、,、d 川、J:.':'

u in die angewende :… 二;・'.":、

.一一

.\_-',、、じ・,...:'~-~:'五五一.キ戸正 .. ,.,. -\_ ';~ :.M'~'/~:,::: 計九、.;.~~. -.:¥? "

# マイナーOS駆け足レビュー(4)

立神梢一

すっかり連載企画になっているマイナーOS紹介の第4弾をお届けします。

### 1.本稿の目的

毎号同じことを書いていますが、本稿の目的を明確にするために記載します。

まず、マイナーOSと一口に言っても、いろいろな分類があります。商用で発売されていたがシェア争いに敗れ、 以降開発がストップしたりしてマイナーとなってしまったもの、歴史的経緯でなくなってしまったもの、元から個人 開発だったり、技術系の大学のゼミなどで作成されたもので、元からマイナーであったもの、商用で使用されて いるが絶対数は少ないもの、民生品としては使用されないため一般的にはマイナーなもの、などです。

本稿では基本的にToyOSと呼ばれるものを中心に扱うことが多いですが、ToyOSというには発展している物、あ るいは古い物とは言え、商用OSや試用版も混じっていることもあります。

基本的にはマイナーなOSについての起動や導入についてを中心に紹介していきます。

### 2.本稿の環境

本稿は全て、以下の環境で行いました

### 2-1.物理的なマシンは用意しない。全てVMWare上で行う

VMWareはServer1.0の最新版をダウンロードして使用します。(実験中に1.0.8がリリースされましたが、本実験は Ver1.0.7を使用しています)

なお、何故2.0を使わないかというと、起動画面のスクリーンショット保存に難がある(というかコンソール側に機能 がどうも存在しないようです)ためです。

### 2-2.コンパイル等が必要な場合は、これも仮想環境上で行う

テスト環境同様、仮想環境上にDebian GNU/Linuxをインストールし、必要な場合はその上でコンパイル等を行 います。

当方に基本的に開発知識がなく、エラーメッセージを頼りに当方ではよく理解していないライブラリの類をインス トールしなければならないケースを想定して、仮想環境内に環境を用意しています。

また、DOS上でフロッピーを作成したり、DOS上に展開するようなものがある場合は、同様にVMWareにMS-DOS をインストールし、使用します。(データの受け渡しはISOイメージを使って仮想CD-ROM経由で行います)

なお、実験を実施して起動等が不可能な場合、基本的にはNG物件としてまとめておき、別途ご紹介するなり、 実機を用いての実験をするなどを考えています。

### 3.各項目の詳細について

基本的に、各OSについては以下のようにまとめています。

1. OS名

2. あればURL(オフィシャルサイトやsourcefargeなど)

### 3. スクリーンショットと簡単な当方のコメントなど

という流れでご紹介していきたいと思います。

スクリーンショットは基本的にモノクロに変換しております。元がカラーのものなどは個別にコメントをつけたいと思 います。

また、黒地に白文字で表示されるものが殆どですが、全て白黒を反転させています。黒ベタが多いと印刷にあま り綺麗に出ないと思われるためです。

## 4.補足事項

前回もご紹介していますが、各OSのオフィシャルサイトはもちろんなのですが、現在のマイナーOSというか、Toy OSについては、その殆どが、SourceforgeとGoogle Codeを追いかけることで、大体のものは発見することが出来 ると思います。 sourceforge http://sourceforge.jp/ (日本) http://sourceforge.net/ (米国)

GoogleCode http://code.google.com/

では、次ページからマイナーOSの紹介をしていきたいと思います。

### 5.マイナーOS駆け足レビュー

### 1.Vsta

### http://www.vsta.org:8080/

VSTaは、Andrew Valenciaという方が作成したOSです。

元々はQNXとPlan9に刺激されて作成をしていたようですが、作者の関心は現在は別のOSに移ってお り、メンテはされていない模様です。一応2007年ごろまではフォークしたFMI/OSという後継OSもあ ったようです。

それなりの完成度はあると思うのですが、初動の敷居の高さというかインストールの面倒さなどがあ いまって、海外でたまにインストールした結果を見るのみで、それほど情報も無かったため、今回イ ンストールを試みてみました。

作者の方が現在作成しているものは、ForthOS(http://www.forthos.org/)というものだそうです。こち らもまた若干導入の敷居が高そうですが(というか以前片手間にやろうとして失敗した)、いずれ試し てみたいと考えています。

なお、若干古い記事ながら、海外の方で以前にVMWareにインストールした方がいらっしゃって、その当時はパ ッチがないと動かない、とのことでしたが、とりあえずノーパッチでも動きましたので参考までに。 http://www.lav a.net/~newsham/vsta/vmware.html Version的な問題だとは思いますが。

### ・VSTaのインストール

まずはインストールからです。

本稿では、オフィシャルというかVSTa各種配布データ内にある情報に則って作業をします。

### 1.データの入手

VSTaのオフィシャルサイトは上記の通りです。ページ内に記載のあるリンクから、最新版(といってもかなり前の ものですが)がダウンロードできます。Versionは1.6.8です。かなり沢山のファイルが有りますが、とりあえずはすべ てダウンロードします。下記は各ファイルの説明になります。 vsta.tar.gz: VSTaのバイナリインストールイメージです。

vsta src.tar.gz: (obsolete) VSTaの古いソースコードです

vsta cvs.tar.gz: CVSでストアしているVSTaのソースコードです。

account.tar.gz: サンプル用のユーザーアカウントです。

bc.tar.gz: GNU BC

diff.tar.gz: GNU diff と関連ソフトウェア

editor.tar.gz: microemacs, vim, edなどのエディタ

games.tar.gz: ゲーム

gcc.tar.gz: GCC と関連ツール

graphics.tar.gz: グラフィック関連ユーティリティ

gzip.tar.gz: GNU gzip

ka9q.tar.gz: KA9Qベースのネットワークソフトウェア

lang.tar.gz: flex, bison, などのツール

make.tar.gz: Makefile(s)

mgr.tar.gz: MGR ウィンドウシステム

misc.tar.gz: 種々雑多なパッケージ類

python.tar.gz: Python プログラミング言語

sc.tar.gz: GNU SC

shell.tar.gz: ash, test, rcなどのシェル

small.tar.gz: smalltalkパッケージ

sim.tar.gz: CPU シミュレータ

text.tar.gz: GNUのテキスト処理ユーティリティ

### 2.環境の準備

VSTaのインストール解説ファイルを見ると、DOS上でファイルシステム作成、ディレクトリ作成、必要なファイルの

展開、を行っています。OS単体のインストールも可能ではあるようです。 ※Linuxから別ディスクにFATフォーマットで領域を作り、そこにデータを展開し、Grubで起動するなど。 とりあえずまずは起動させることを中心に考え、MS-DOSを用いて準備をします。

まずは、VMWareで実験用マシンの準備をします。「本稿の環境」にも若干記載がありますが、当方は、MS-OD S6.22英語版を用意しました。

MS-DOSのインストールについてはあまり書くこともないのですが、一応。当方もCD-ROMからのインストールをあ まりしたことがないのですが、フォーマットしていないディスクにインストールするのはできないようです。一度CD-ROMから起動してフォーマットし、それからインストーラを起動しなおすとうまくいきました。

次に、VSTaインストールに必要なものの準備をします。最低限、DOS上でtar、gzipが解凍できるものが必要です。 このへんは適当に入手してください。

旧VersionのVSTaにはtarやgzipのコマンドも同梱されていたのですが、現在はないようです。 (今はVersion1.6.8のファイルしか置いていない)

ネット上をググるなりなんなりしてうまいこと準備してください。勿論DOSとLinuxが同じ端末やVMWareで動作して いるのであれば、Linux上で展開してDOSファイルシステム上に置くといったことも可能だと思います。

### 3.インストール

準備しましたら、以下のファイルをCD-ROM(というかISOイメージ)で準備して、DOSに持って行きます。

VSTa1.6.8配下の全.tzファイル

MS-DOS用のgzip/tarプログラム

VMWareを使用していますので、基本的にISOをCD-ROMドライブに割り当ててやれば問題なくMS-DOSから読 み込めます。

※CD-ROM版でないMS-DOSの場合はCD-ROMドライブを組み込む必要があるかもしれません。CD-ROM版 の場合はCD-ROM起動をして、2を選択するとCD-ROMドライバの設定をしてくれます。

CD-ROMのファイルをMS-DOSファイルシステム上にコピーします。

普通にxcopyを使ってコピーしてください。ディレクトリは適当でもよいですが、下記のVSTaディレクトリに置いて おくと、後々楽かもしれません。

まずは以下のディレクトリを作成します。

c:¥mkdir vsta cd vsta ※このディレクトリにvsta.tzをコピーします。 c:¥vsta gzip -d vsta.tz c:¥vsta -xvf vsta.tar

なお、「[」が正常に解凍できませんが、manが表示できないだけなので気にせずに先に進みます。 とりあえずまずは最初の起動をします。

### 4.VSTaの起動

起動にはgrubを使います。

最近のgrubにはfdイメージがないみたいですが、とりあえず起動できればいいので、最低限の用を成せばいいで す。基本的にはgrubのsourceを持ってきてやるのが正しい道なんでしょうが、今回は起動できればいいので、以 前にVSTaのサイトで配布していたgrub-0.5.0を使います。

バカ古いですが、起動できればいいので。

起動の仕方は単純で、まず、Grubの起動フロッピーを作り、起動後にコマンドラインから起動情報を与えるだけ です。

stage1とstage2ファイルが用意されていましたので、今回はそれを元にFDDイメージを作りました。

なお、Linuxだと cat stage1 stage2 | dd of=/dev/fd0 で作れます。当方は面倒くさがりなのでこれで作成しました。(VMWareでディスクイメージマウントにして、イメー ジ作成しています) DOSの場合は copy stage1+stage2 /b grub とかで1ファイルにしてrawriteでいいのかな? あるいは古めのgrubのfddイメージを探してきて書き込んだほうが早いかもです。

添付のFDイメージはVSTaフォーマットだそうで、DOSからは読み込めませんでしたので、最初はコマンドラインか ら打ち込んでいます。 とりあえずGrubプロンプトで以下のように打ち込みます。

root=  $(hd0.0)$ kernel= /vsta/boot/vsta module= /vsta/boot/cons module= /vsta/boot/namer module= /vsta/boot/wd d0:readp module= /vsta/boot/dos -d //disk/wd:wd0\_dos0 -n fs/root module= /vsta/boot/init boot

これで、VSTaが起動してくるはずです。

syslog: wd (pid 5) info: unit 0: 2048.0M - LBA syslog: dos (pid 7) info: FAT16 filesystem established syslog: env (pid 14) info: environment manager started syslog: devnull (pid 18) info: null service started syslog: selfs (pid 22) info: filesystem established syslog: pipe (pid 12) info: pipe filesystem started syslog: twpfs (pid 16) info: filesystem established syslog: proc (pid 20) info: proc filesystem started Tue Dec 15 22:06:40 2009 GMT

Welcome to USTa v1.6.8!

 $login:$ 

入力内容が長いので、できればちゃんとmenu.lstなり何なりに書きましょう。面倒すぎる。 当方も以前に入手していたfatフォーマットのgrub-0.9.7に差し替えてmenu.lstに記載しなおしました。

ディレクトリ構成は以下のようになっています。 bin 各種コマンド

```
vsta$ tar -zxf account.tz
vsta$ tar -zxf bc.tz
usta$ tar -zxf diff.tz
vsta$ cd bin
vsta$ ls
                                            Mkfs_bfs rcsdiff
adb
                                 qlsstat
                                                                              uniq
          cmp
                      ed
                                                                  strings
                                            Mkfs_vfs rcsdo
                                                                             units
ar
          COegrep
                                 gmake
arc
          COMM
                      emacs
                                 grep
                                            more
                                                       rcsmerge strip
                                                                             unzip
                                                       reboot
                                                                             uudecode
args
          cons
                      expand
                                 gzip
                                            mtstty
                                                                             uuencode
                                 head
                                                       r<sub>h</sub>as
          c_{p}e \times prMV
                                                                  SUM
ascii
                      false
                                 hostname nl
                                                       rlog
                                                                  swapd
                                                                             \mathbf{u}cpp\overrightarrow{csp}lit
                      fgrep
awk
                                 id
                                            n<sub>M</sub>r<sub>M</sub>
                                                                  tac
                                                                             view
backgamm ctags
                      file
                                 ident
                                            ob.jdump
                                                       rmdir
                                                                  tail
                                                                              v1sbasename cut
                      find
                                 join
                                            od
                                                       roff
                                                                  tar
                                                                              MC
                      flex
                                 killwhichbс
          cvs
                                            paste
                                                       runrc
                                                                  te
bison
          date
                      fmt
                                            patch
                                                       sdiff
                                                                  telnetd
                                                                             whoami
                                 1<sub>d</sub>cat
          h h
                      fold
                                 less
                                            pfesed
                                                                  test
                                                                             xargs
cс
          diff
                      fsck_vfs login
                                                       setime
                                                                  testsh
                                                                              yacc
                                            pr
                                            \mathbf{p}rintf
cc1diff3
                      fsdb_vfs
                                 1ssh
                                                                  touch
changed
          dirname
                      fstab
                                 M<sup>4</sup>\n  <i>p</i>shutdown
                                                                  tput
chmod
          djpeg
                      gawk
                                 make
                                            purge
                                                       size
                                                                  tr
                                                       sleep
                                                                  true
          du
                      qccMan
                                            p<sub>H</sub>d
сi
                     gdb
cjpeg
          dumpsect
                                 merge
                                                       sort
                                                                  UDAMB
                                            python
                      ginstall mkdir
cksum
          echo
                                            rcssplit
                                                                  unexpand
vsta$
```
lib 各種ライブラリ

etc システム設定ファイル

doc ドキュメンテーション

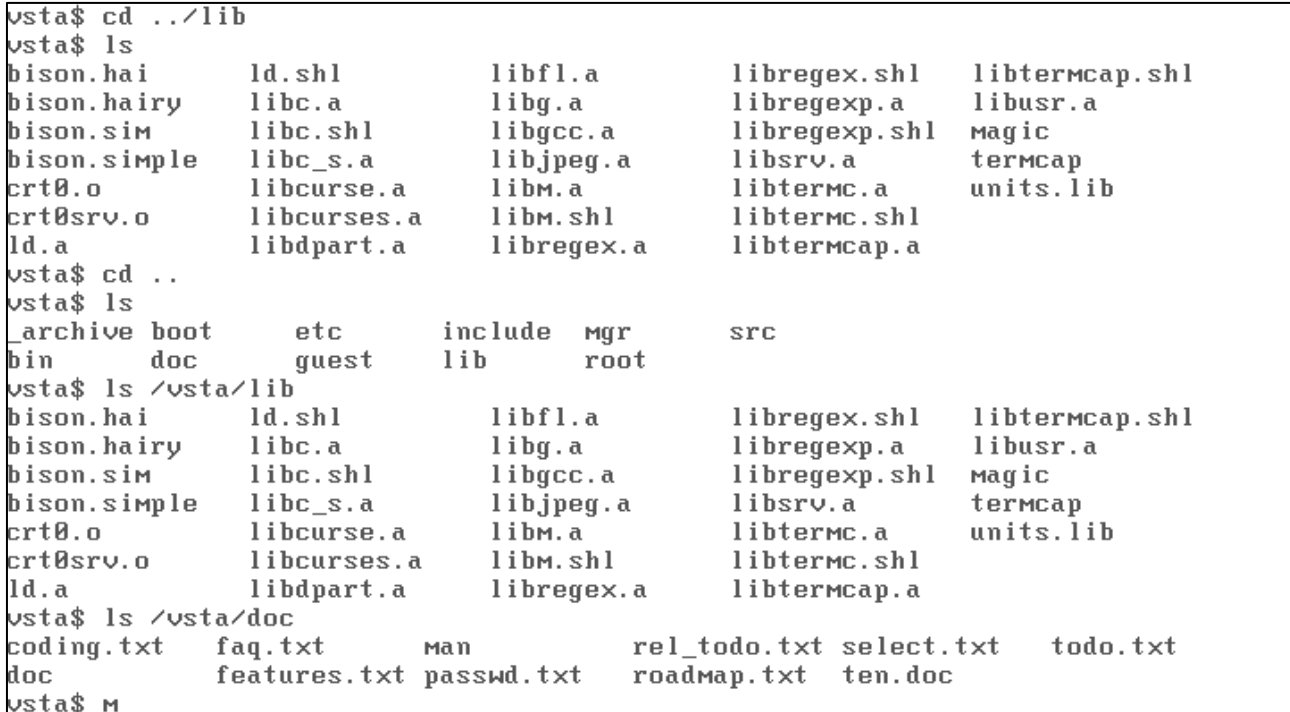

doc/man roffフォーマットのman src/os Kernel ソースコード src/os/make コンパイル時のカーネル格納ディレクトリ src/os/kern Cで書かれたカーネルソースコード src/os/mach i386用カーネル及びアセンブラ src/srv ファイルシステムなど src/srv/mach ディスク、キーボードなどのサーバ src/bin コマンドのソースコード src/lib ライブラリのソースコード src/bin/ports UNIXライクな各種ソフトウェアの格納ディレクトリ

デフォルトで仮想スクリーンがサポートされており、Alt+F1~4で切り替えられます。

各種VSTa168配下ファイル(.tz)を解凍すると、基本的に/src/\*に解凍されるようです。VSTaは標準でtarコマン ド持っていますので、VSTa起動後に解凍できます。普通にUNIXライクに tar –zxf でよいです。

さて、システムのリビルドのようなことが出来るようなのですが、残念ながらうまくいきませんでした。

インストールマニュアルを見ると、

Sh –x mkall

で、システムのリビルドが可能なような表記になっているのですが、

Can't Open mkall

とメッセージがかえってきてしまい、上手くいきません。。。カーネルソースの解凍がうまくいっていないかもしれま せん。

仕方ないので個別のディレクトリに移動して、簡単そうなものをビルドしてみることにしました。

/src/bin/ports配下に、edがあるのを発見したので、ちょっと試してみます。

Makefileはあるので、そのままmakeをたたいてみます。

うまく結果が返ってきたようです。

その場でコマンドを実行してみると、一応うまく動いているように見えます。

生成されたプログラムファイルはbinディレクトリなどに移動するなどしてみてください。

Manコマンドについて

当初のファイル解凍時に" [" がDOSでうまく解凍できていないことで、manが表示できません。 たとえばLinuxの入ったマシンの別ディスクに入れる場合など、事前に解凍することが出来るのであれば この問題は発生しないのですが、今回はDOS上で解凍しているため、ファイルがありません。 本来はシステム全体をリビルドするのがきっとスジなんでしょうけれど、当方は若干強引な方法でクリアしました。

VSTaは先ほど書きましたとおり、tar.gzを標準で解凍できます。

なので、vstaのバイナリファイル(vsta.tz)を、適当なディレクトリを作ってその中に解凍し、"["ファイルのみbin配 下に移動してみましたらうまくman(数は少ないようですが)も参照できました。

### 5.雑感など

なんというか、それなりには良く出来ているように思います。 mach関連のファイルもあるので、mach上でなんか動かしてる感じなんでしょうか。 挙動は非常になんというかOld Liux的というかUNIX的というか。基本的な挙動はLinuxと変わらないように見え ますが、さすがに機能的には劣る部分も数多いです。 時間がどうしても取れずに突っ込んだ実験は出来ていませんが、かなりいろいろなモノが用意されており、時間

をかけていじくったら面白いかもしれませんね。 シェルなんかもいろいろ使ったり出来そうですし、もしかしたらサーバなんかも動かせたら楽しそうですね。

ソースコード内をあまり眺めたり出来ていないことと、そもそも当方があまり技術的にOS内部の話に詳しいわけで はないという情けない理由で、詳細に解析することなどは出来ていませんが、とても興味を持てるOSです。

いくつかの点でトラブルも出ましたので、記載しておきます。

・tarコマンドで「broken pipe」メッセージが出る

これはtarコマンドでzオプションを付けているからなのか(としても、自身で配布しているtar.gzファイルを解凍でき ないってのもあれですが)、あまりきちんと検証出来ていません。

単純にCPUやメモリ能力の問題ならばよいのですが、そうではないのであればちょっと勿体無いですね。

もしかしたらgzipで先に単なるtarボールにして解凍をすればうまく行くのかもしれません。

カーネルリビルドなんかも、これでうまいこと何かが解凍されていないのかな?とも思います。

・キーボードが英語モード

これはキーマップ用意してやればうまく行くのかな?

とはいえ流石に日本語通したりするのはむずかしかろうというのもあるので微妙なところですが。 引き続き実験してみたいと考えています。

### 2.MikeOS

### http://mikeos.berlios.de/

MikeOSは、アセンブラで書かれた16BitOSです。2009年の12月9日に、Version4.1までリリースされています。 テストをするのも非常に簡単でした。上記URLのダウンロード先から全てのデータがダウンロードできます。 Windows上でBuildするためのバッチファイルなども用意されているようです。 ディスクイメージも用意されており、すぐにテストをすることも可能です。 当方はISOイメージでテストしました。

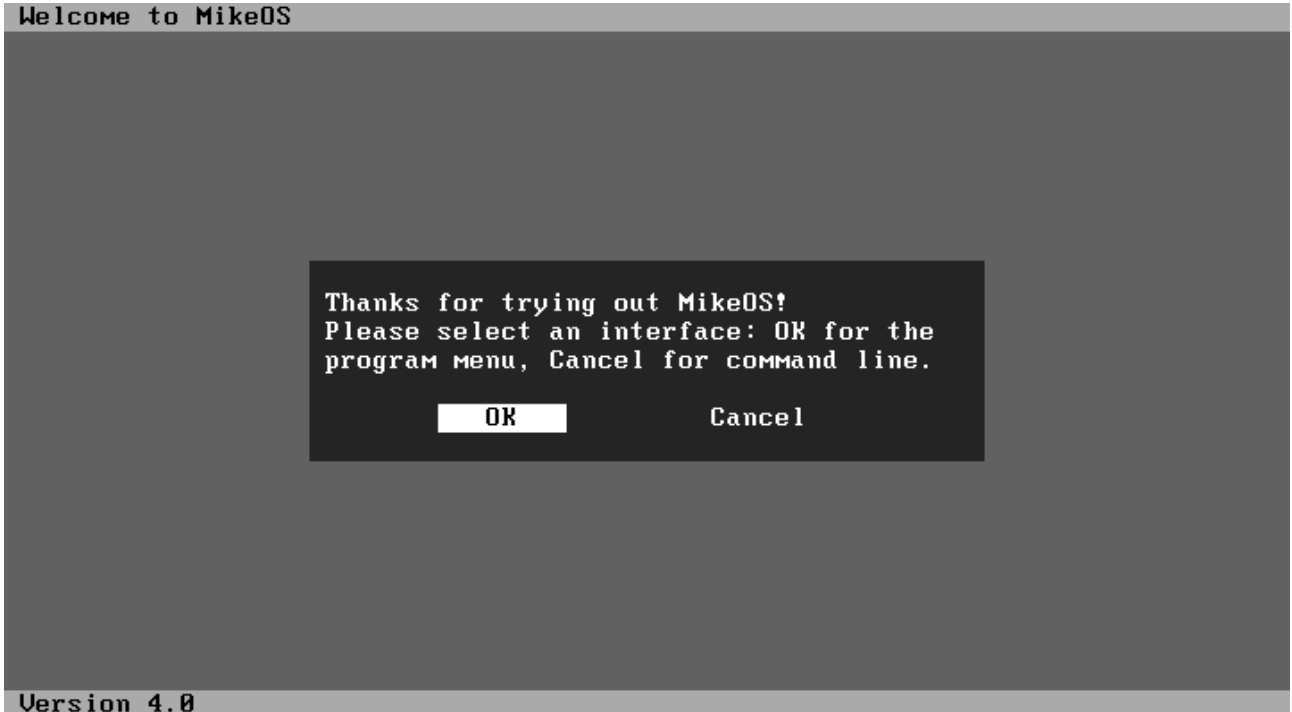

VMWareでCD-ROMドライブ指定で該当のISOいめーじを直接指定し、読み込みます。するとすぐに上記画面 になります。

### Welcome to MikeOS

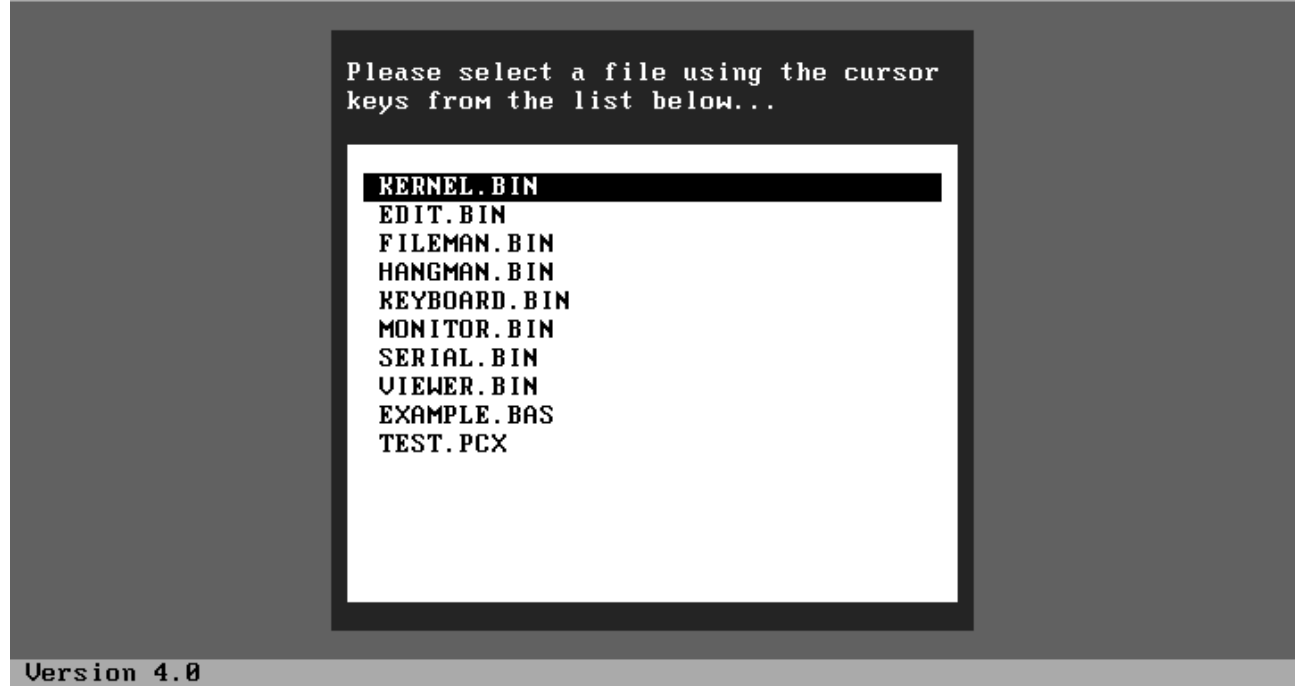

いくつかのアプリケーションが起動できます。

### MikeOS Text Editor

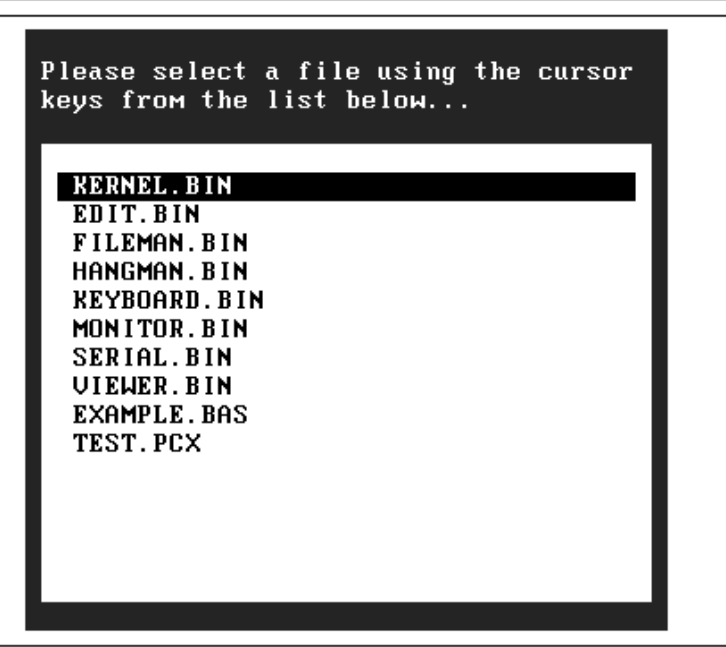

[F8] Run BASIC [Esc] Quit [F1] Help [F2] Save [F5] Delete line あまり画面に変化が無いように見えますが、これはテキストエディタのファイル指定画面です。

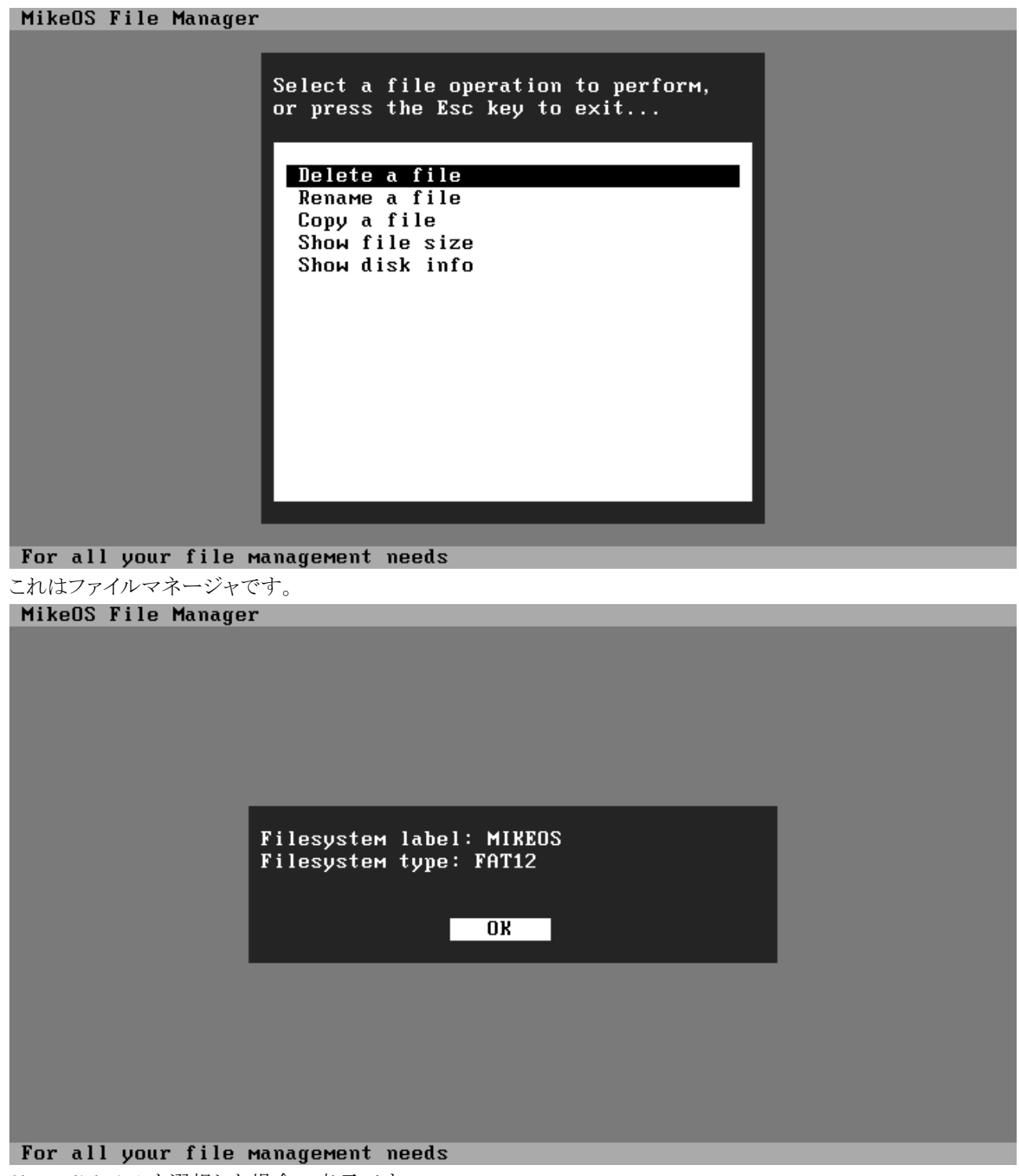

Show disk infoを選択した場合の表示です。

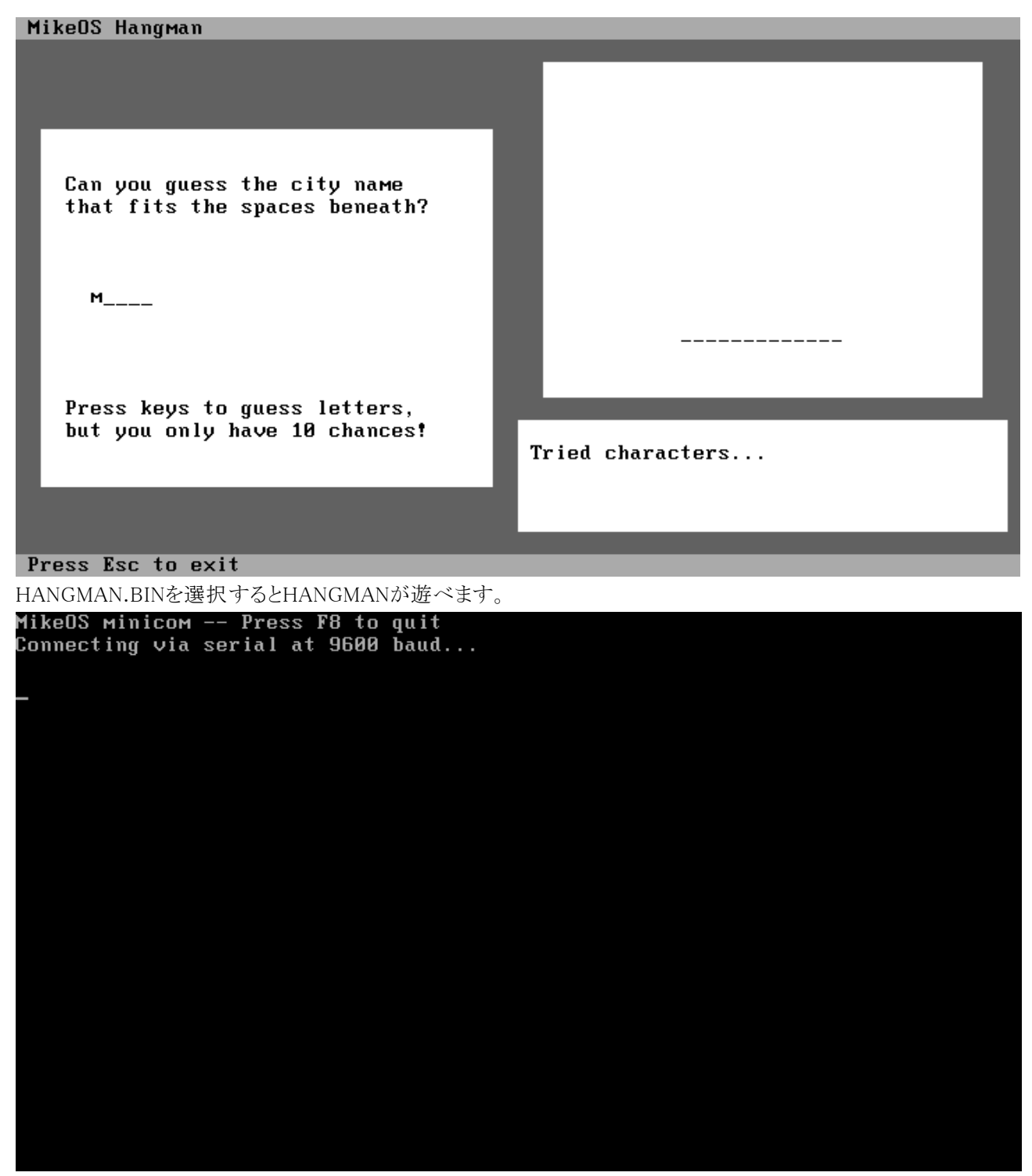

SERIAL.BINを選択すると、コンソールポートからの入力待ち受けになりました。 これでどの程度のことが出来るのかまでは試していません。

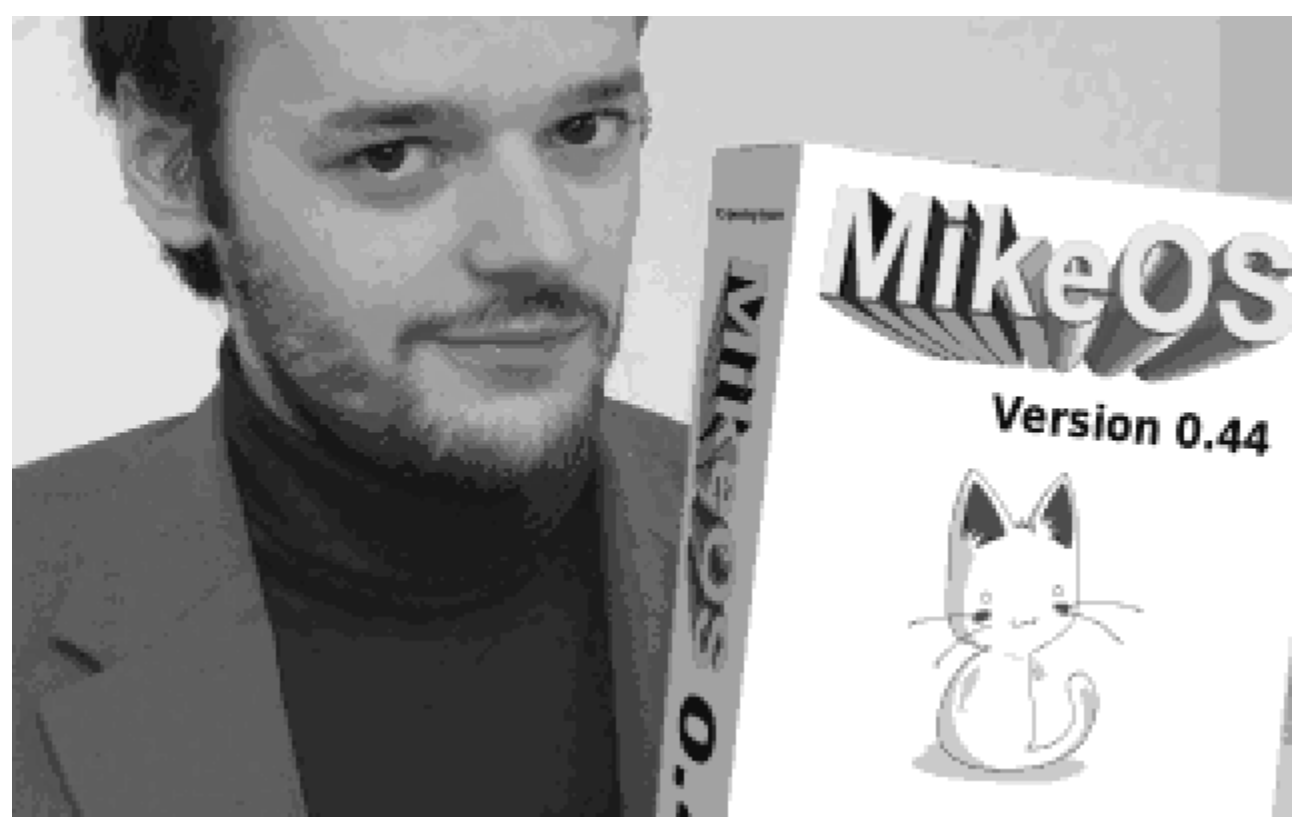

開発者の方とお遊びパッケージでしょうか。VIEWERでTEST.PCXを選択して開くとお目にかかることが出来ま

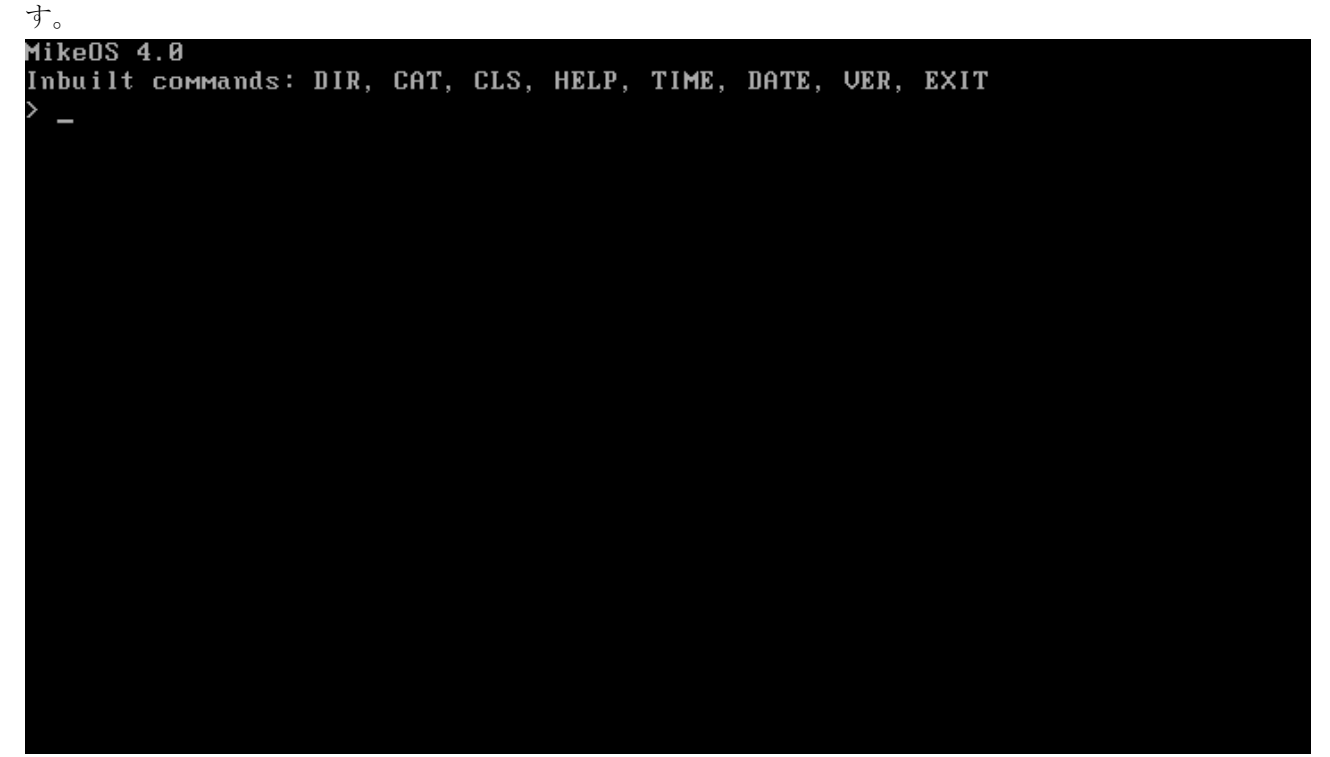

MikeOS 4.0 Inbuilt commands: DIR, CAT, CLS, HELP, TIME, DATE, VER, EXIT  $>$  dir **KERNEL.BIN** EDIT. BIN FILEMAN.BIN HANGMAN. BIN KEYBOARD. BIN MONITOR. BIN SERIAL.BIN **UIEUER.BIN** EXAMPLE. BAS TEST. PCX time 12:21 AM > date 12/24/2009  $\rightarrow$  ver MikeOS 4.0 help Inbuilt commands: DIR, CAT, CLS, HELP, TIME, DATE, VER, EXIT

最初のメニューでキャンセルすると、コマンドラインに入ることができます。

### 雑感

シンプルにまとめられており、また起動、動作面では問題なく動かせることから、本来的にはソースコードとかお っかけてAPI仕様確認したり自分でコード書くときの参考にしたりするのが正しいんだろうなと思ったり。。。 非常によく出来たOSだと思います。日本でのOSASKとかMONAとかポジションなんでしょうか。 もともと基本的なOSの設計と、x86の学習のために作ったものだと開発者の方もコメントしているようですしね。

以下は前回ペーパーに載せたDS Linuxの導入記事です。

### わりといまさらなDSLinux

当方は、任天堂DS(一番古いシルバーのやつ)を持っています。 相方からプレゼントされたのですが、実はゲームをひとつも持っていなかったりします。 ※2009年11月頃にコナミミュージアム買ったんで1本はもってますが。。。) で、何をしているかというと、DS Linuxを入れたりしてます。全然中途半端ですが。。。 DS Linuxのインストール http://kineox.free.fr/DS/ 基本的には、すでにインストール方法は確立されており、それほど難しいものではないです。 むしろ今後、マジコンの入手が困難になることが予想されることが一番痛いのではないかと思ってい ます。

インストール方法は、日本語ページで詳しい解説をなさっている方がいらっしゃいますので、そちら も参考にしてください。

http://www.geocities.jp/pico\_computer/index.html

Operating System Maniacs Version5.5

### 準備

### ハードウェア

・任天堂DS

 当方は貰いものの旧型でしたが、今だとDS LiteやDS iが主流なのでしょうか。その分楽に動かせた と思います。

ちなみに、DS Liteでは動くようですが、DS iで動くのかどうかはわかりません。

・マジコン

大体のものは動くようですが、当方は秋葉でR4を購入しました。

- ・MicroSDカード(2GB)
- 当方はマジコンについていたものをそのまま利用しています。
- ・Windowsマシン

 ちゃんとパッチが当てられればどのような手段でも良いのだと思いますが、とりあえずWindowsPC 上で作業をするのが見た目もわかりやすいかなと思います。

### ソフトウエア

・DSLinux本体

http://kineox.free.fr/DS/

からダウンロードできます。

dslinux-dldi.tgz です。

・マジコン用パッチ

http://chishm.drunkencoders.com/DLDI/

から、使用しているマジコンに適合するパッチをダウンロードします。

- 当方はR4を使用しているので、上記参考サイトと同じパッチになります。
- 今回使用したのはr4tf.dldi(M3 Simply、R4兼用パッチ)です。
- ・パッチあてソフト
- http://chishm.drunkencoders.com/DLDI/
- から、おなじくパッチングソフトをダウンロードしてきます。

 パッチ当て自体は正しくあたればどのような方法でもいいので、好みの方法でやってください。 当方は参考サイトの方法に従い、コマンドプロンプトでパッチングしました。

### インストール作業

- といっても手順は簡単。
- 1.Windows上で、マジコンに対応したパッチを当てる
- 2.MicrSDカードにコピーする。
- 3.マジコンでDSを起動する。
- 4.Linuxを起動する。

### 1.パッチ当て

 作業らしい作業はココだけです。 まず、準備した各ファイルを同一ディレクトリに置きます。[作業ディレクトリ]とします。 次にコマンドプロンプトを開いて該当ディレクトリに移動します。 パッチを当てます。書式は、dlditool [パッチファイル名] [DSLinuxイメージ名]です。 [作業ディレクトリ]>dlditool r4tf.dldi dslinux.nds 下記のように表示されれば成功です。

Dynamically Linked Disk Interface patch tool v1.23 by Michael Chisholm (Chishm)

―――――――――――――――――――――――――――――――――――――

Trying "r4tf.dldi" Old driver: R4(DS) - Revolution for DS New driver: R4(DS) - Revolution for DS

Position in file: 0x000BC140 Position in memory: 0x020BBF40 Patch base address: 0xBF800000 Relocation offset: 0x428BBF40

Patched successfully

### ――――――――――――――――――――――――――――――――――――― 2.SDカードにコピー

特に説明は不要と思いますが、ファイルはヘンにディレクトリなど作ろうとせず、SDカードのルート にコピーしてください。

### 3.起動

といっても電源を入れるだけです。

### 4.Linuxの起動

「Game」を選択し、上画面に表示される「DSLINUX.NDS」を選択してAボタンを押す。 これでLinuxが起動します。

### ココから先。。。。

実は、DSはメモリが4Mしかないとのことで、Linuxとしてもう少しマトモに遊ぶには拡張RAMが必須で す。

無論純正品ではダメらしく、もうひとつマジコンが必要になります。

<http://dslinux.org/cgi-bin/moin.cgi/RunningDSLinux>

に一覧がありますが、GABスロットに入れるタイプのもので、Supercard SD/CF/Lite、M3 Perfect、M 3 DS Real GBA Expansion Pack、G6 Liteといった32MBのものがよいようです。

今後入手も視野に入れております。

拡張メモリがないと、ネットワーク、サーバ、GUI(実用にはなりにくいようですが。。。)などで遊ぶこ ともままなりません。

で、現在相方がSupercardを発注してくれて、入手待ち状況にあります。残念ながら今回は間に合いま せんでしたが、夏までには入手の見込みですし、夏には変態サーバ立てたりしたいなぁと考えていま す。

# Far Northern Other World (Fnow) マイナーOS関連 活動紹介

# ・活動コミュニティ

### Mixi:

http://mixi.jp/view\_community.pl?id=550392

### Otaba:

http://otaba.jp/?m=pc&a=page\_c\_home&target\_c\_commu\_id=2373

### Filn:

http://filn.jp/communities/3726

### GoogleGroups:

http://groups.google.fi/group/osmaniax

基本的には、Mixiにてプライマリ的な活動をしております。 毎号の原稿募集、その他アナウンスを行うのが中心ですが、MixiではいくつかマイナーOS系の話題を 扱うトピックがあります。

まだコンテンツが豊富とは言い難いですが、当方のマイナーOSネタサイトは以下になります。

### Far Northern Other World マイナーOSコンテンツ

http://fnow.org/main/modules/xfsection/index.php?category=1

まあ正直なところ、最近はあまり目立った活動は出来ていません。 もう少し時間が取りたいのですが。。。

### ・参加イベント等

コミックマーケット、及びコンピューター関連の即売会が開催されれば、極力参加しています。 基本的に新刊は夏および冬のコミックマーケット時に発行しています。

また、2008年から「オリゲー・フェスタ☆68」にも参加を始めました。前回は参加できませんでし たが、2010年は参加したいと考えています。

マイナーOS本作成以外の活動ももう少しやってみたいとは思っていますが、良い企画がなかなか思い つかず、基本的に本書の頒布と、マイナーOSデータベースの更新が主要な活動となっています。

### 既刊のご案内

### Operating System Maniacs Version 1

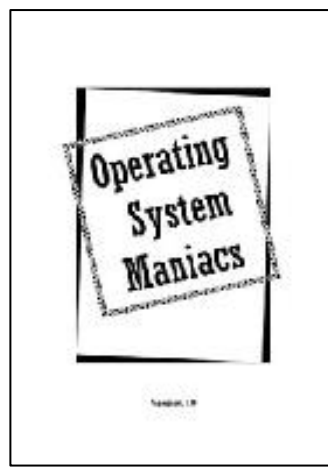

2006年夏:Ver1.0 2008年夏:Ver1.1 発行 A5サイズ/オフセット/44P 300円 主なコンテンツ: 【悲運の正統UNIX】UNIXWAREを語る (りろ@涅槃) SSS-PCを動かしてみる 【悲運の先端OS】OS/2~eComStation (りろ@涅槃) QNXのインストールと環境設定 (立神梢一) 【マイナーOS】SkyOS Beの遺伝子を受け継ぐ「まぜこぜ」OS (りろ @涅槃)

記念すべき第一号。Webで知り合った、マイナーOSの同志、りろ@涅槃 氏にもご寄稿いただき、それなりのボリュームになった。当方はSSS-P CとQNXのインストール、設定記事を執筆。

実際の表紙は、用紙:アトモスブラック インク:薄い茶 となっています。

### Operating System Maniacs Version 2

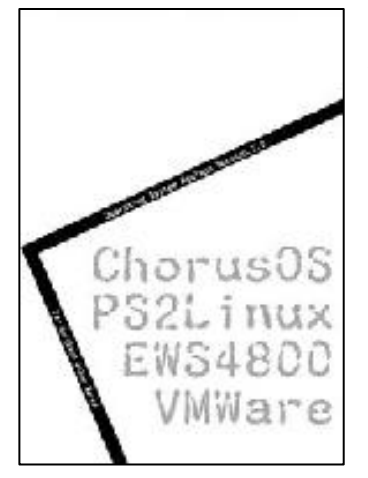

2007年夏:Ver2 発行 A5サイズ/オフセット/44P 300円 主なコンテンツ: ChorusOSを動かしてみる (立神梢一) PS2LinuxをDVD-ROM無しで起動する (立神梢一) マイナーOS求む (立神梢一) NEC国産OSへの鎮魂曲 (りろ@涅槃) OSとしてのVMWare ESX Server (りろ@涅槃)

長い間の悲願であった、Chorus OSの導入記事と、いまさら感が漂いま すが、PS2Linuxの導入記事を掲載しています。 りろ@涅槃氏にも前号に引き続きご寄稿いただきました。 実際の表紙は、用紙:色上質サーモン、インク:赤 となっています。

### Operating System Maniacs Version 3

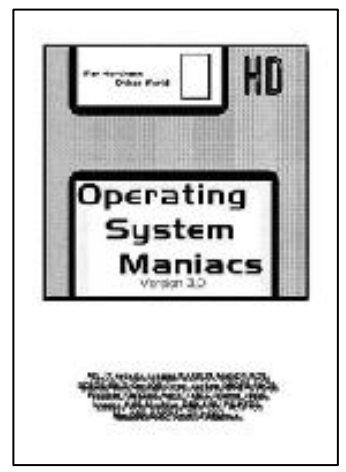

2007年冬:Ver3 発行 A5サイズ/オフセット/44P 300円 主なコンテンツ: Intel MacminiでマルチOS/マルチブートの試み (りろ@涅槃) PS2 Linuxをいじってみる ちょとだけ後日談 (立神梢一) PTOSと過ごした80年代 (りろ@涅槃) マイナーOS駆け足レビュー (立神梢一) (AELIX/artasia/asagao/BARBUX/blairOS/BOS/BOZOS/BRIX/ContOS /coron/Darkos/DROPS/FDOS/Freedos/FRITZOS/Hanoi/Idioma/jxOS/k nasos/KOS/Moubius/QNX/UUU)

本号から駆け足レビューを開始。とにかく数を紹介したいとの考えから でした。

実際の表紙は、用紙:色上質水、インク:藍 となっています。

### Operating System Maniacs Version 4

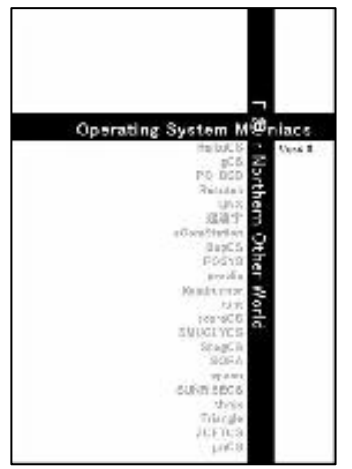

2008年夏:Ver4 発行 A5サイズ/オフセット/52P 300円 主なコンテンツ: グランドピアニストにもっと巧く演奏させよう(ZETA Live CD) (S HINTA) OS9000/80386 DemoFloppyをPCで動かしてみる (立神梢一) マイナーOSを実用化する (りろ@涅槃) マイナーOS駆け足レビュー PartII (立神梢一) BugOS/POSYS/proolix/Roadrunner/runt/scaraOS/SMUGLYOS/Shag OS/SORA/spoon/SUNRISEOS/threx/Triangle/ZOFTOS/μnOS BeOS系アプリケーションの開発等で活躍しているSHINTA氏からご寄 稿いただき、いつもより増ページとなりました。りろ@涅槃氏も皆勤で ご寄稿いただき、ありがたい限りです。

実際の表紙は、用紙:アトモスレッド、インク:あずき となっています。

### Operating System Maniacs Version 5

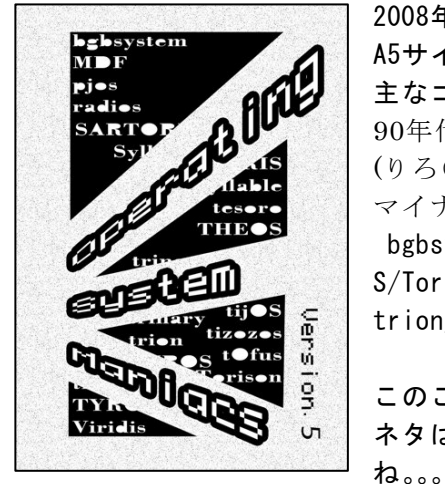

2008年冬:Ver5 発行 A5サイズ/オフセット/32P 300円 主なコンテンツ: 90年代の幻影を求めて AmigaOSの香りを今に伝えるSyllableを試す (りろ@涅槃) マイナーOS駆け足レビュー PartIⅢ bgbsystem/MDF/PJOS/RadiOS/SARTORIS/Tesoro OS/tijOS/tizozos/tOfu S/Torison/ trion/TYROS/viridis このころから時間が取れなくなってきて、ちょっとページ減しています。 ネタはゲップするほどあるんですが、こなす時間が無いのがつらいです

表紙は色上質特厚若草、インクは黒、本文はさくら/インクは黒となっています。

CD-ROM版

Version1~5 + おまけファイル等で構成されています。

基本的にはPDF版の各Versionと、それぞれで実験したOSのファイルを同梱しております。

既刊は現在すべて在庫がございます(1号は改版した1.1になります) 2、3、5号が在庫僅少となっており、在庫がなくなり次第デジタル版にシフトする方針です。 どうぞよろしくお願いします。

# 原稿募集要項

立神梢一

Operating System Maniacsでは、常時、原稿を募集しています。

マイナーOSの導入/環境構築記事 旧UNIX系OSの紹介記事 マイナーOSの紹介記事 異種アーキテクチャへのLinux/BSD系OSなどの導入/環境構築記事 現在/過去のOSに関連する業界動向 特定OSへの偏愛を吐露するコラム

等々。。。

ただしマイナーOSと銘打っている以上、できるだけ、以下のOSについては触れないつもりでい ます。

1. Windows 特に2000以降

2. x86用のLinux 特に有名ディストリビューション

3.MacOS 特に9.x及びX

無論、たとえばマイナーなアーキテクチャへの導入関連や、マルチブート環境、エミュレータを 使ってのお遊び、などであれば大歓迎です。

あるいは組み込み用OSをいじるケースなどでは、母艦がWindowsということもあるでしょうし、 そういうケースは当然ながら特に問題ありません。

実際にはそんなに厳密な決めではないのですが、一応マイナー系OSということを意識するために 上記のようにしています。

また、旧Versionで面白いことが出来るケースもあるかなと思い、特に1と3については上記のよ うにしております。

我もと思う方は、是非ご参加ください。

また、原稿ということでなくても、情報提供、レビューのリクエスト、素材の提供等も歓迎いた します。

特に以下のものについては、入手困難なこともあり、大歓迎いたします。

・ハードウェアはない、あるいは導入予定はないが、古いOSのインストールメディアを所持して いる。

⇒たとえば、EWS-UX、NetWare、SCO UNIX、Banyan VINES、、、など

・逆に、OSは持っていないが古いハードウェアを所持している。

⇒SONY NEWS、EWS4800、BeBOX、、、など

その他、NWアプライアンスの搭載OSについての考察や、ポーティング情報等も歓迎いたします。 また、原稿と言うことでなくても、記事内容に間違い等がございましたら、ご指摘いただけます と幸いです。

主にWordでのレイアウトまで含めた原稿か、テキスト+画像でこちらでレイアウトする形になる かと思います。

(画像挿入位置は個別で指定)

ただし、ページ構成上の都合や、全体のフォント、サイズ合わせ等で若干の変更をさせていただ く場合があります。

(その場合は変更後の確認をお願いした上で変更します)

詳細は奥付、または活動コミュニティなどへお願いいたします。

あまりの忙しさに涙目になること数ヶ月、実験についてはある程 度行っていたのですが、原稿に起こす時間が十分に取れず、コピ ーでの発行となってしまいました。

es Operating Systemなど、実験したいOSでさわれていないもの も数多くありますし、いまだDual Opteronマシンを有効活用でき ていませんし、旧UNIX陣(IRIX、DASCOM AD、USIX等)もまだ原稿 に出来ていません。

ので、まだまだネタはあるので、次こそはオフセで正式な?6号 を発行したいです。。。

立神梢一

それでは、また。

E∏

刷

÷

Operating System Maniacs Version5.5

# **FOperating System Maniacs」** Version5.5 奥付

発行日: 2009年12月30日(コミックマーケット77) 東V26b

: Fnow(Far Northern Other World -極北別世界-) 発 行 Web: http://fnow.org Mail: makoyuki@fnow.org 立神梢一 文 眚 ÿ.

キンコーズ大崎店

連 絡 先 : 〒141-0033 東京都品川区西品川1-26-12 佐藤誠之(as立神梢一)

# **TOperating System Maniacs**

Far Northern Other World